## **EEAC Newsletter-Blog**

**workflow development diagram (Draft)** 4/26/2021

EEAC events / programs **Content Types** to also be published - title size/color, EE news • spreadsheets / tables / figures and what can be prepped (images, diagrams, etc.)

website / social media  $($ use upcoming events chair's message would have to be retyped.)

- 
- 

- partner news text documents (doc, txt, gdoc) to determine timeframe inserts location,
	-
	-
- **Regular mentions / items** illustrations, logos, artwork (leave originals intact) EEAC's mission statement (png, jpeg, gif, tiff, ...)
- EE database \* If PDF, the text need to be to set a publish date) syllabi bank captured/selectable/copied. adaptive plan updates (That is, if the PDF pages are membership essentially images, the text ways to get involved w/EEAC cannot be copied, and therefore,

- 
- 
- EE resources presentations / slides (ppt) in time) background color, • images: photos, diagrams,  $\bullet$  edit copy of originals - border around content item
	-

Timeframe from editing > layout design > WordPress creation & publication

- 
- 
- 
- 
- 
- 
- 
- 
- 
- A.  $\rightarrow$  B.  $\rightarrow$  C.  $\rightarrow$  D.  $\rightarrow$  E. (allow 2-3 days, by Shig) **Items / ideas / upcoming Contents Contents Editing Layout design notes WordPress – create & publish**
- articles / features submission process determine what should EEAC newsletter header publish working draft w/password book buzz / book reviews • acquiring process be published first (color, background, issue date) (so it can be reviewed by others)
- lesson plans **•** repository guide (file location) [make copy of original, content placements use consistent title format, examples: spotlights spotle inks to external items and move copy into folder (order of each content item) "EEAC Newsletter Spring 2021" Forum projects / updates • content item's design: "EEAC Newsletter May 2021" Forum reports (use upcoming events - number of columns "EEAC Newsletter Mid-May 2021"

# EEAC-newsletter-blog-flow-dev Spring 2021

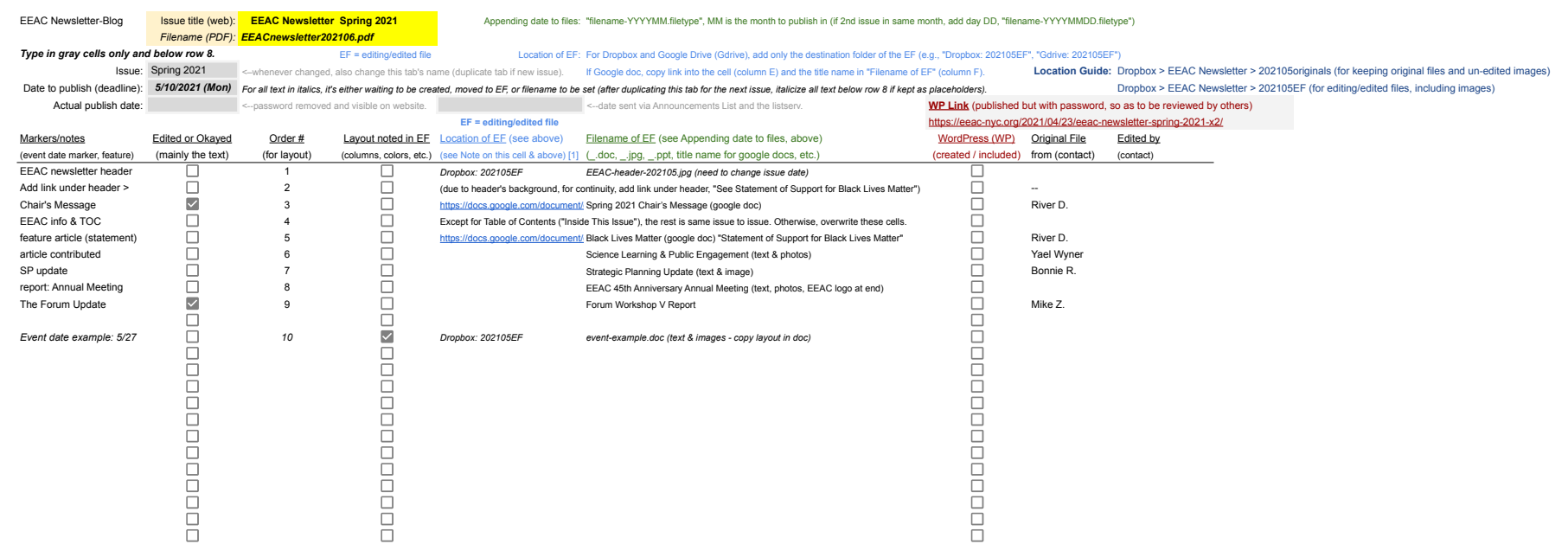

[1] Examples: If in Dropbox, destination folder, Dropbox: 202105EF If in Google Drive, Gdrive: 202105EF If google doc, copy link into the cell.